# **SEO Audit Report**

**Generated by [Rank Math](https://rankmath.com/)**

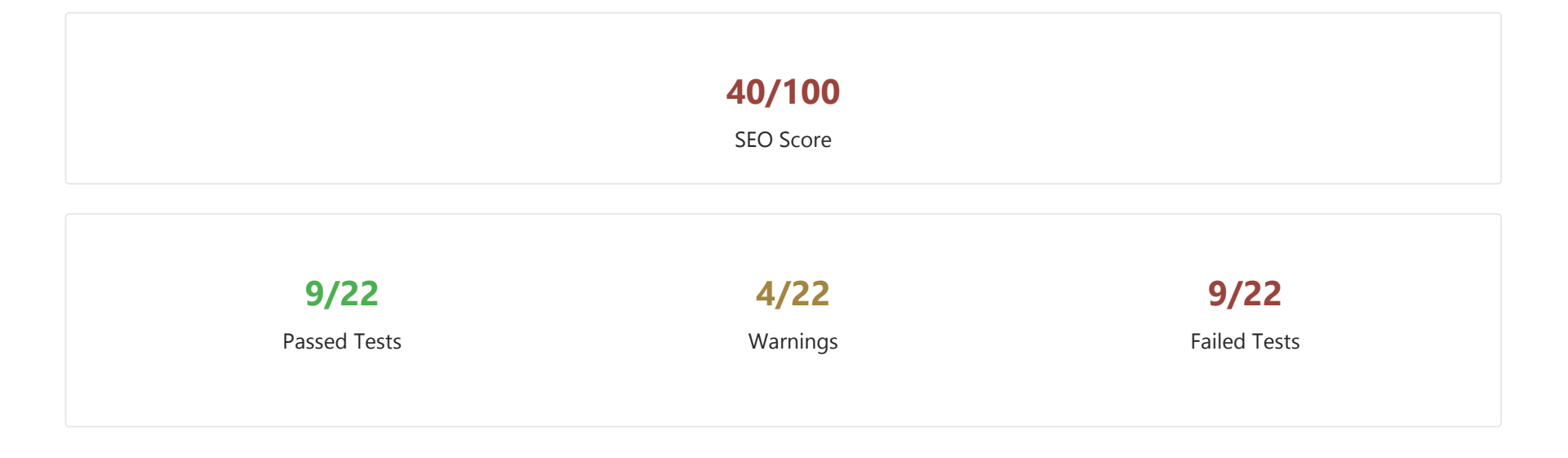

# **Basic SEO**

### **Common Keywords**

A list of keywords that appear frequently in the text of your content.

**A** No common keywords found

#### **SEO Description**

SEO analysis of your page's meta-description.

Glorious Foundation specializes in early childhood, preschool education in Bhilai.

### **H1 Heading**

SEO Analysis of the H1 Tags on your page.

### One H1 tag was found on your page.

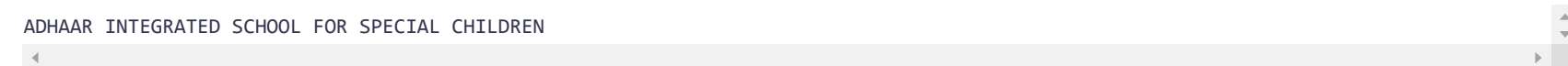

 $\mathbb{A}$ 

#### **H2 Headings**

SEO analysis of the H2 headings on your page.

**4** More than 20 H2 tags were found on your page. Why With Us? History Objective School Timings Fees & Payment Special kids Group Education Group Education Speech Therapist Speech Therapist Individual Attention Individual Attention Educational and Psychologica Assessment Educational & Psychologica Assessment Regular Parent Counseling Regular parent counseling

Activity oriented syllabus Activity oriented syllabus Staff profile Gallery FACILITIES Contact Us  $\left\langle \cdot \right\rangle$ 

Make sure you have a good balance of H2 tags to plain text in your content. Break the content down into logical sections, and use headings to introduce each new topic.

Also, try to include synonyms and relevant terminology in H2 tag text. Search engines are pretty smart - they know which words usually occur together in each niche.

It should be easy to include your main and supporting keywords in the H2 tags - after all, these keywords describe your content! If it's hard to work the keywords into your subheadings, it could be a sign that the keywords aren't closely related to your content.

Don't try to force keywords into sub-headings if they feel unnatural. It will send the wrong message to your readers, possibly driving them away.

#### **Image ALT Attributes**

SEO analysis of the "alt" attribute for image tags.

#### ◆ All images on your page have alt attributes.

#### **Keywords in Title & Description**

SEO analysis of the HTML page's Title and meta description content.

#### **x** No keywords found in the page title and the description.

You need to use titles and descriptions that are attractive to users and contain your keywords. Use the keywords naturally - keyword stuffing is usually detected and will result in a lower ranking. What's more, it's pretty off-putting for potential readers, who are more likely to click on an appealing link.

SEO analysis of the ratio of internal links to external links.

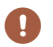

There are one or more issues with the number of links on your page: Too few internal links (9).

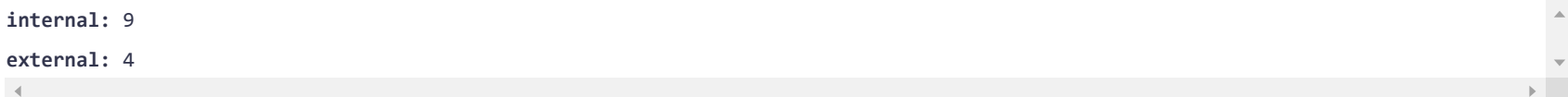

Add links to external resources that are useful for your readers. Make sure you link to high-quality sites - Google penalizes pages that link to "spammy" sites (ones that break the Google webmaster guidelines).

Ideally, the links should be highly relevant to the subject you're writing about. It's impossible to cover every aspect of a subject on a single page, but your readers may be fascinated by some detail you barely touch on. If you link to a resource where they can learn more, they'll be grateful. What's more, you'll be rewarded with higher rankings!

#### **SEO Title**

SEO analysis of your site's HTML title.

 $\checkmark$  The title of your page has 19 characters which is good.

**Glorious foundation**

# **Advanced SEO**

#### **Search Preview**

Here is how your site may appear in search results:

Glorious foundation http://www.gloriousfoundation.com/ Glorious Foundation specializes in early childhood,preschool education in Bhilai.

#### **Mobile Search Preview**

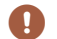

Here is how your site may appear in search results on a mobile device:

### Glorious foundation

http://www.gloriousfoundation.com/ Glorious Foundation specializes in early childhood,preschool education in Bhilai.

#### **Mobile Snapshot**

A snapshot of how your content appears on a mobile device.

## $\blacksquare$

**Canonical Tag** Does your content have a "canonical" URL?

#### No canonical link tag found on your page.

Every page on your site should have a <link> tag with a "rel='canonical'" attribute. The link tag should go inside the page's head tag, and it should contain the page's "correct" URL.

If you've republished an article from another source (such as another site or a different section of your own site) then you need to pick which URL is the "correct" one and use that.

The Rank Math WordPress plugin makes it very easy to set the canonical URL for every page of your site.

#### **Noindex Meta**

Does your content contain a noindex robots meta tag?

 $\checkmark$  Your page contains no noindex meta or header.

#### **WWW Canonicalization**

Does your site appear on more than one URL?

#### **X** The www and non-www versions of your URL are not redirected to the same site.

Decide whether you want your site's URLs to include a "www", or if you prefer a plain domain name. There are [marketing pros and cons](https://blogaid.net/https-and-www-vs-non-www-which-is-best-to-use) for each choice, but neither one is better or worse for SEO purposes - as long as you're consistent.

You should use HTTP redirections (301 permanant redirects) to pass PageRank from the "wrong" URLs to the standard (canonical) ones. That way, your content will still benefit from backlinks if someone makes a mistake and uses the wrong URL.

#### **OpenGraph Meta**

Does your site use OpenGraph meta tags?

#### **x** Some Opengraph meta tags are missing.

Insert a customized OpenGraph meta tag for each important page on your site. The standard is very well documented - you can learn more from Facebook's developer pages.

The Rank Math WordPress plugin provides a simple but powerful interface to craft your OpenGraph data. You get immediate feedback with an interactive preview, and you don't have to mess around with raw HTML markup.

#### **Robots.txt**

Does your site have a valid robots.txt file

#### **x** Robots.txt file is missing or unavailable.

You can manually create a robots.txt file and upload it to your site's web root. A simpler option is to use a plugin for your CMS platform.

The Rank Math WordPress plugin has a full suite of tools to manage the robots.txt file, along with other related technologies, like XML sitemaps.

#### **Schema Meta Data**

Does your content include relevant Schema.org metadata?

#### **x** No Schema.org data found on your page.

The Rank Math WordPress plugin makes it extremely easy to add highly relevant Schema.org markup to your site. It has a simple graphical interface, so you don't have to get your hands dirty with complex HTML markup.

# **Performance**

#### **Image Headers Expire**

Do your images use "expires" headers?

Your server is not using **expires** header for your images.

If you use the Apache web server, you can edit the configuration files to set the "expires" header for all image files. You can also use a ".htaccess" file to change the settings for each folder.

Alternatively, you can use a CMS plugin to simplify the process - it's a more user-friendly option. WordPress has a host of caching plugins, and most of them give you options to control the caching headers.

#### **Minify CSS**

Are your CSS files properly minified?

 $\vee$  All CSS files appear to be minified.

#### **Minify Javascript**

Does your site use minified JavaScript?

 $\vee$  All Javascript files appear to be minified.

#### **Page Objects**

Analysis of the embedded objects in your pages.

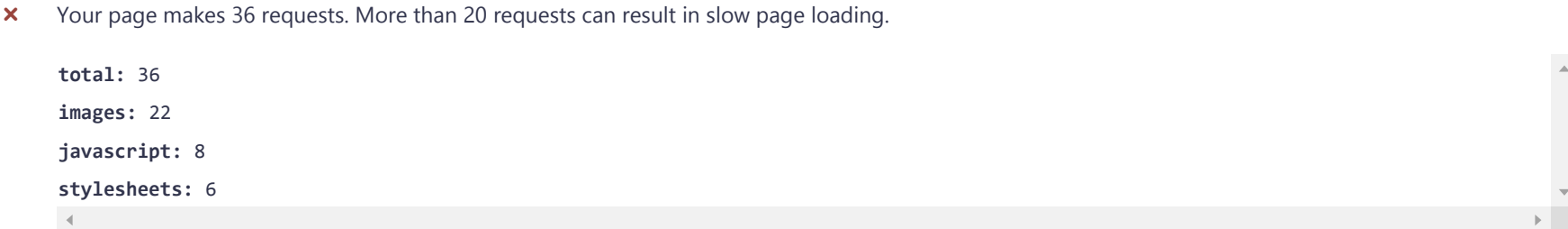

Try to replace embedded objects with HTML5 alternatives.

#### **Page Size**

An analysis of the size of your HTML file.

**x** The size of the HTML document is 58 Kb, over the average of 33 Kb and our recommendation of 50 Kb.

First, remove any unnecessary tags from your markup. This includes developer comments, which are invisible to your users - search engines ignore the text in comments, too.

Sometimes inline CSS is a culprit. A little inline CSS can help your page render faster. Too much will bloat the HTML file and **increase the page loading time**.

You can reduce CSS repetition with HTML class and ID attributes. Often the same rules will be repeated across many page elements, embedded in each tag's "style" attribute. You can extract them into a single "style" tag and use classes and ID's to target each element.

Removing white space can have an **impact on your HTML page's size**. White space characters like carriage returns and tabs are ignored by the browser, but they make the markup easier for developers to read. So you should always **strip them from your templates or themes** before you use them in a production environment.

#### **Response Time**

How fast does your server respond to requests?

### The response time of your page is 0.25 seconds. It is recommended to keep it equal to or below 0.2 seconds.

The simplest and fastest fix is to use a caching plugin, like W3C Total Cache. Caching plugins keep a cached version of each page on your site. Instead of building the page from scratch, the server will send the cached copy.

You can get an even greater speed-up with a content delivery network service. These services host a cache of your content on multiple servers spread out across the globe. A user's request is handled by the edge server that's closest to their physical location, so the content arrives very fast indeed.

# **Security**

#### **Directory Listing**

Does your web server list the contents of the directories?

 $\triangleright$  Directory Listing seems to be disabled on your server.

#### **Google Safe Browsing**

Is your site blacklisted by Google?

 Google Safe browsing shows warnings and alerts to users if they visit a suspicious website. If you are **flagged by Google Safe Browsing**, you should take immediate steps to get **whitelisted**. [Read More](https://www.wordfence.com/docs/how-to-keep-your-wordpress-site-off-googles-malware-and-phishing-list/)

#### **Secure Connection**

Is your content served over a secure connection?

**x** Your site is not using a secure transfer protocol (https).

You are not [using an SSL](https://blog.hubspot.com/marketing/what-is-ssl) and losing out on a lot of visitors and sales. Here's how you can install a [free SSL on your website](https://mythemeshop.com/blog/lets-encrypt-free-ssl/) and if you want to get a premium SSL, [follow this tutorial](https://wpengine.com/support/add-ssl-site/)